# Программирование клише и рекламного текста

- [Программирование клише и рекламного текста](#page-0-0) [Программирование через текстовые файлы](#page-1-0) [Принцип программирования клише через текстовые файлы](#page-1-1) [Принцип программирования рекламного текста через текстовые файлы](#page-1-2) [Программирование через специальные параметры](#page-1-3) [Правила формирования параметров](#page-1-4) [Программирование клише](#page-2-0) [Принцип программирования клише](#page-2-1) [Программирование рекламного текста](#page-3-0) [Загрузка графического клише](#page-3-1)  $^{\circ}$  [ФП410](#page-4-0) [Атол](#page-4-1)
	- [Протокол 2.4](#page-4-2)
	- [Штрих с ФН](#page-5-0)
		- [Рекомендуемые параметры ФР Штрих для печати логотипа и рекламного текста](#page-5-1)

Структура кассового чека включает в себя:

• клише,

⋒

- тело документа,
- информацию из ФР,
- рекламный текст.

Клише – программируемый заголовок документа, в который может быть включена любая текстовая или графическая информация.

Рекламный текст печатается в подвале документа и может содержать произвольную информацию – контакты магазина, проводимые акции и т.д.

Кассовое ПО Artix позволяет задавать данные клише и рекламного текста. Редактирование данных для печати выполняется:

- [при помощи текстовых файлов,](http://docs.artix.su/pages/viewpage.action?pageId=11043899#id--)
- [при помощи специальных параметров ФР.](http://docs.artix.su/pages/viewpage.action?pageId=11043899#id--)

Для вступления изменений в силу требуется инициализация ФР, которая осуществляется автоматически при запуске кассовой программы.

Программирование клише и рекламного текста для некоторых моделей ФР осуществляется только при закрытой смене.

# <span id="page-0-0"></span>Программирование клише и рекламного текста

Программирование клише и рекламного текста выполняется утилитой инициализации ФР frinit. Настройка программирования клише и рекламного текста в ФР осуществляется в конфигурационном файле /linuxcash/cash/conf/frinit.conf.

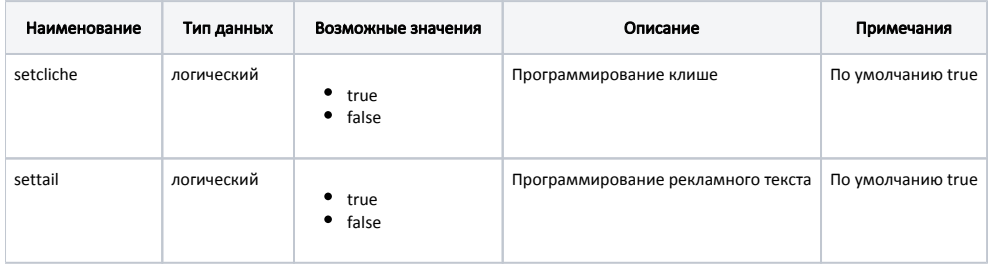

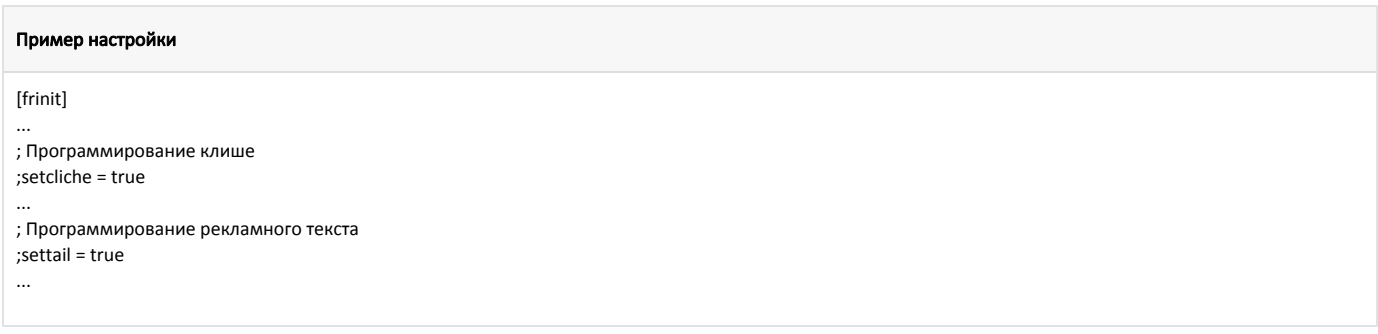

## <span id="page-1-0"></span>Программирование через текстовые файлы

Программирование текстового клише и рекламного текста может быть выполнено при первоначальной настройке программы или через Сервисное меню.

Кассовое ПО Artix позволяет загружать текст клише и рекламного текста из текстовых файлов, расположенных в директории /linuxcash/cash/conf/:

- cliche.txt текст для программирования клише;
- tail.txt текст для программирования рекламного текста.

Использование информации из текстовых файлов настраивается при помощи параметра useSeparateClicheAndTail в конфигурационном файле /linuxcash/cash /conf/frinit.conf.

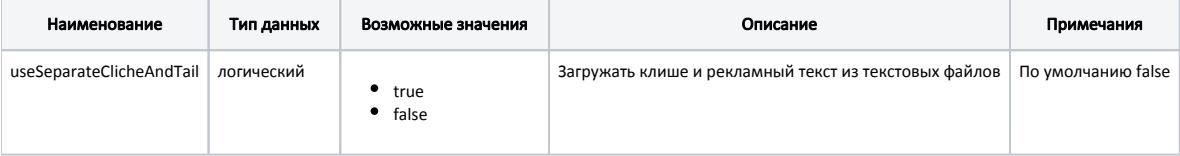

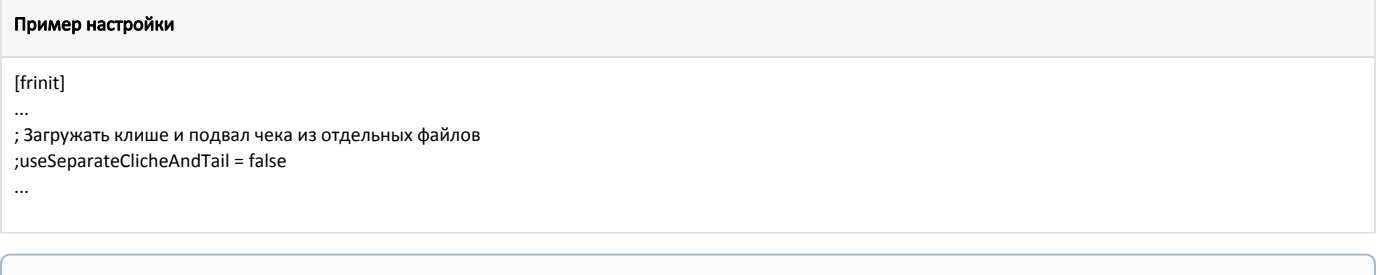

При изменении клише или рекламного текста через Сервисное меню параметр useSeparateClicheAndTail автоматически принимает значение true.

# <span id="page-1-1"></span>Принцип программирования клише через текстовые файлы

⊕

- 1. Сначала считываются настройки из файла /linuxcash/cash/conf/cliche\_<номер\_ФР>.txt. Если файл найден, то будут применены его настройки.
- 2. Если файл cliche\_<номер\_ФР>.txt отсутствует, то будут считываться настройки из файла /linuxcash/cash/conf/cliche.txt:
	- если файл найден, то будут применены его настройки;
	- если файл отсутствует или пуст, то клише будет запрограммировано с пустыми строками.

Информация в файлах не ограничена по количеству строк или символов в строке, но при программировании используются только несколько первых строк из файла. Если длина строки превышает максимальную ширину строки в ФР, то лишние символы игнорируются. Количество строк и символов в строке определяется моделью фискального регистратора.

#### <span id="page-1-2"></span>Принцип программирования рекламного текста через текстовые файлы

Программирование рекламного текста через файлы осуществляется аналогично программированию клише (наименование файла: tail\_<номер\_ФР>.txt или tail. txt).

### <span id="page-1-3"></span>Программирование через специальные параметры

<span id="page-1-4"></span>Для программирования клише и рекламного текста через специальные параметры, настройка useSeparateClicheAndTail должна выключена. G)

## Правила формирования параметров

Параметры для программирования клише и рекламного текста задаются в специальных секциях. Программирование параметров может быть выполнено для ФР следующих производителей:

- Штрих-М,
- Пилот,
- $•$  Атол,

ത

<P>.<M>\$<R>:<S>

Пирит.

Секция параметров для программирования клише и рекламного текста представляет собой список строк. Одна строка предназначена для установки одного параметра. Имена параметров в данных секциях задаются по правилу:

param<N>, где N – номер параметра (1..n)

Не допускаются «разрывы» нумерации списка параметров, т.е. нельзя использовать имена параметров: param1, param2, param4. В этом случае будут применены только параметры 1 и 2. Параметры с 4-го и все последующие игнорируются. Допускается нумерация параметров param1, param2, param3 и т.д.

#### Значения параметров формируются по правилу:

Наименование Возможные Описание Примечания Примечания Примечания Примечания значения P **NOTE REPARTMENT PERMITTED REPARTMENT PROPERTY** От выбранного значения •  $1 - \text{I}$  – Прих-М зависит  $\bullet$ 3 – Пилот параметр M  $-4 - A$ тол 5 – Кристалл Сервис (Пирит)  $-7 - TyCCOH$  M Код модели ФР: Для P = 1; 1 – 1 – ШТРИХ-ФР-Ф, 4 – ШТРИХ-ФР-К, 6 – ЭЛВЕС-ФР-К, 7 – ШТРИХ-МИНИ-ФР-К, 8 – Штрих-ФР-К (Беларусь), 22 – ФР Retail-01K, 250 – ШТРИХ-М-ФР-К, 252 – ШТРИХ-LIGHT-ФР-К  $\bullet$ Для P = 3; 1 – FP410K Для P = 4; 30 – FPrint-02K, 31 – FPrint-03K, 32 – FPrint-88K, 35 – FPrint-5200K, 47 – FPrint-55K, 51 – FPrint-11ПТК, 52 – FPrint-22K, 53 – FPrint-77ПТК, 63 – АТОЛ FPrint-22ПТК, 57 – АТОЛ 25Ф, 61 – АТОЛ 30Ф, 69 – АТОЛ 77Ф, 62 – АТОЛ 55Ф, 67 – АТОЛ 11Ф, 64 – АТОЛ 52Ф, 81 – АТОЛ 20Ф, 80 – АТОЛ 50Ф Для Р = 5; 1 – ПИРИТ-К, 2 – ПИРИТ-ЕНВД, 3 – ПИРИТ-01, 4 – Вики Принт 57 Ф, 5 – Вики Принт 57 Плюс Ф, 6 – Вики Принт 80 Плюс Ф, 11 – Viki Print 57 К, 12 – Viki Print 57 plus K • Для P = 7; 1 – TFP-115 R **Номер строки клише** S Строка клише

#### <span id="page-2-0"></span>Программирование клише

Параметры для программирования клише задаются в конфигурационном файле [/linuxcash/cash/conf/ncash.ini.d/fr.ini](https://docs.artix.su/pages/viewpage.action?pageId=27532557).

#### <span id="page-2-1"></span>Принцип программирования клише

- 1. Сначала считываются настройки из секции [HW.FR.<номер\_ФР>.cliche]. Если секция найдена, то будут применены настройки из нее.
- 2. Если секция [HW.FR.<номер\_ФР>.cliche] отсутствует, то будут считываться настройки из секции [HW.FR.commons.cliche]:
	- если секция найдена, то будут применены настройки из нее;
	- если секция отсутствует, то клише будет запрограммировано с пустыми строками.

```
Пример настройки
[HW.FR.1.cliche]
; Настройки для программирования клише на всех подключенных ФР
;param2 = "1.7$3:*
                          *<sup>n</sup>;
          ДЛЯ ШТРИХ-МИНИ-ФР-К
[HW.FR.2.cliche]
; Настройки для программирования клише на всех подключенных ФР
\ddot{i}\ast";
;param2 = "1.4$3:* ДЛЯ ШТРИХ-ФР-К
```
# <span id="page-3-0"></span>Программирование рекламного текста

Параметры для программирования рекламного текста задаются в конфигурационном файле /linuxcash/cash/conf/ncash.ini.d/fr.ini.

Программирование рекламного текста через специальные параметры осуществляется аналогично программированию клише (наименование секций: [HW.FR. <номер\_ФР>.cliche] или[HW.FR.commons.cliche]).

```
Пример настройки
[HW.FR.commons.tail]
÷
; Настройки для программирования рекламного текста на всех подключенных ФР
;param2 = "1.7$2: телефон горячей линии 8-800-1000-810";
;param3 = "1.7$3: Спасибо за покупку";
```
# <span id="page-3-1"></span>Загрузка графического клише

Для печати изображения в начале чека может быть применено программирование графического клише. Включение режима программирования графического клише осуществляется посредством параметра setGraphicCliche в конфигурационном файле /linuxcash/cash/conf/frinit.conf.

Путь и наименование файла с клише указывается посредством параметра graphicClicheFile в конфигурационном файле /linuxcash/cash/conf/frinit.conf. Характеристики графических файлов отличаются для разных моделей ФР.

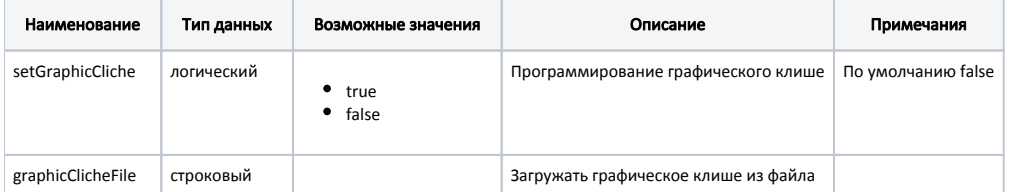

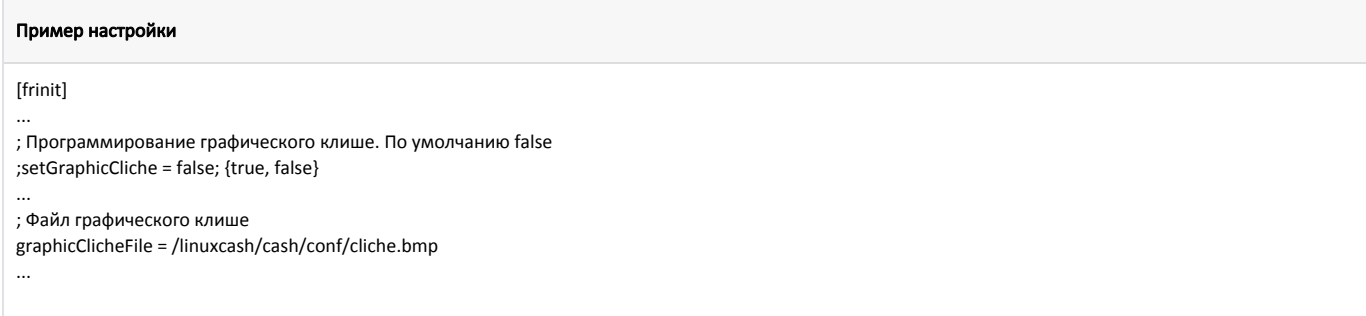

При загрузке графического клише создается файл /linuxcash/cash/data/tmp/cliche.state. Если при запуске frinit графическое клише успешно запрограммировано, то при следующем запуске утилиты программирование будет выполняться только в случае изменения файла изображения. Для принудительного программирования файл cliche.state необходимо удалить.

# <span id="page-4-0"></span>ФП410

G)

Загрузка клише выполняется только при закрытой смене. Единовременно на кассе может быть загружено только 1 графическое клише.

Для загрузки и печати графического клише значения параметров setcliche и useSeparateClicheAndTail должны быть установлены в true.

Для загрузки и печати графического клише на ФР ФП410 необходимо выполнить следующие действия:

- 1. Подготовьте графический файл в формате bmp, jpg или gif. Максимальный размер изображения может составлять 570х90 пикселей.
- 2. Выполните конвертацию файла в формат pim при помощи утилиты Image2cliche.ru. Конвертировать изображения при помощи утилиты можно только при наличии предустановленной программы Net.Framework.
- 3. В файле /linuxcash/cash/conf/cliche.txt в любую строку добавьте <LOGO>.

Не следует размещать текстовое клише выше графического, печать клише при этом выполняется некорректно.

## <span id="page-4-1"></span>Атол

O)

Начиная с версии 4.6.154 для ФР Атол реализована возможность программирования и печати текстового и графического клише одновременно.

ФР Атол имеют ограничения по формату используемого изображения:

- изображение клише должно быть монохромным;
- размер изображения должен иметь размеры:
	- для FPrint-77K не более 576 точек по ширине,
	- для FPrint-22K не более 520 точек по ширине и не более 100 пикселей по высоте,
	- для FPrint-55K не более 376 точек по ширине,
	- для FPrint-11ПТК не больше 328 точек по ширине,
	- для FPrintPay-01ПТК не больше 328 точек по ширине;
- формат файла bmp;
- создание изображения необходимо выполнять средствами ОС Windows.

### <span id="page-4-2"></span>Протокол 2.4

Для Атола, работающего по протоколу 2.4, необходимо для считывания и печати графического клише в файл /linuxcash/cash/conf/cliche.txt добавить текст <LOG  $O$ 

Для загрузки и печати графического клише значения параметров setcliche и useSeparateClicheAndTail должны быть установлены в true.⋒

Фискальные регистраторы, работающие по протоколу Атол, имеют особенность, при которой первые три строки клише печатаются до отрезки чековой ленты. Для корректной печати текст <LOGO> следует размещать на 4-й строке файла /linuxcash/cash/conf/cliche.txt, оставляя первые 3 строки пустыми.

В ряде случаев ФР некорректно выполняет отрезку чековой ленты. Для корректировки печати следует изменить высоту клише, запрограммировав параметр "Количество печатаемых строк после чека на чековой ленте". Подробнее о программировании параметров можно прочитать в разделе ["Программирование](https://docs.artix.su/pages/viewpage.action?pageId=27531726)  [дополнительных параметров](https://docs.artix.su/pages/viewpage.action?pageId=27531726)".

```
Пример настройки
[HW.FR.commons.params]
; Параметры для программирования всех подключенных ФР
param1 = "4.53.*.*$2.36.1:4";
```
# <span id="page-5-0"></span>Штрих с ФН

Начиная с версии 4.6.145 для ФР Штрих с ФН реализована возможность программирования графического клише.

Для печати графического клише необходимо:

1. С помощью правила программирования параметров в /linuxcash/cash/conf/ncash.ini.d/fr.ini в секции [HW.FR.commons.params] указать следующие данные:

Пример настройки для печати графического клише на ФР Штрих Retail 01К

```
[HW.FR.commons.params]
param1 = "1.22.*.*$4.1.4:@@GRAPH512";
```
3начения до символа \$ определяются подключаемым ФР, после символа \$ указывается номер таблицы (4), номер поля (1) и номер строки (4).

Если присваиваемое значение "@@GRAPH512", то печать клише будет осуществляться. Если присваиваемое значение пустое, то печать клише осуществляться не будет.

- 2. В конфигурационном файле /linuxcash/cash/conf/frinit.conf включить параметр setGraphicCliche = true.
- 3. Указать путь и наименование файла с клише при помощи параметра graphicClicheFile.

ФР Штрих имеет ограничения по формату используемого изображения:

- изображение клише должно быть монохромным;
- размер изображения не более 512 точек по ширине. Если ширина более 512 точек, то изображение не печатается;
- при включенном отрезчике и/или параметре "Укороченное клише" длина изображения не более 75 точек. Если длина изображения превышает 75 точек, то при печати изображение обрезается;
- при выключенном отрезчике и параметре "Укороченное клише" длина изображения не более 200 точек. Если длина изображения превышает 200 точек, то при печати изображение обрезается.

ന Графическое клише печатается с выравниванием по левому краю.

## <span id="page-5-1"></span>Рекомендуемые параметры ФР Штрих для печати логотипа и рекламного текста

### Пример настройки

[HW.FR.commons.params] param1 = "1.22.\*.\*\$1.3.1:0" param2 = "1.22.\*.\*\$1.17.1:1" param3 = "1.22.\*.\*\$1.21.1:0" param4 = "1.22.\*.\*\$1.38.1:1" param5 = "1.22.\*.\*\$1.39.1:0" param6 = "1.22.\*.\*\$1.7.1:0"

, где:

- 1.3.1 печать рекламного текста;
- 1.17.1 печать заголовка;
- 1.21.1 промотка перед отрезкой;
- 1.38.1 укороченное клише;
- 1.39.1 печать клише после завершения документа;

• 1.7.1 – отключение отрезчика.